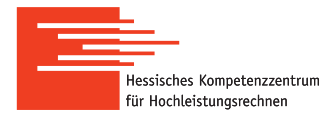

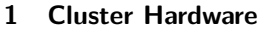

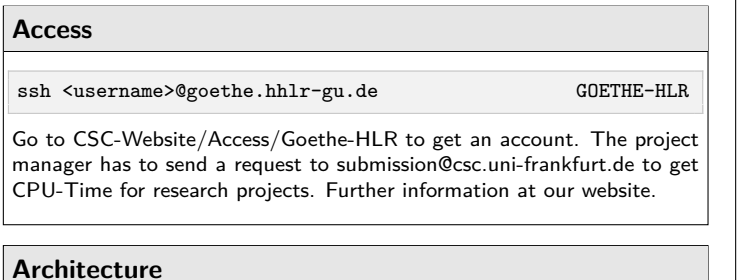

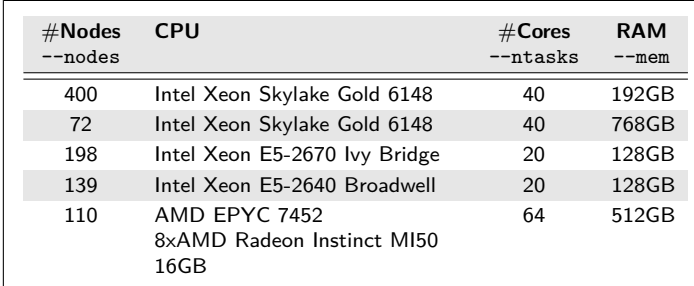

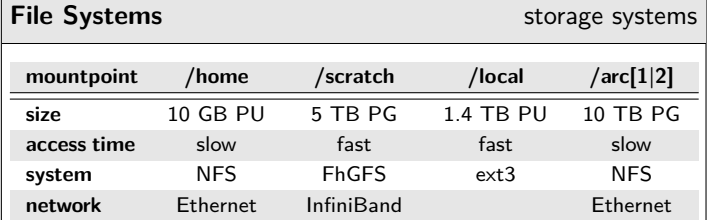

• Use the **/scratch**-directory instead of **/home** to write out the standard output and error

• **/scratch** is a parallel filesystem & is available for huge data set during the computation

• **/local** is only available during computation. Files will be deleted when the job is finished.

• **/arc0[1|2]** is persistent & must be requested. They are only mounted on the login node, afterwards you can work on the node with rsync

# **Partitions & Constraints**

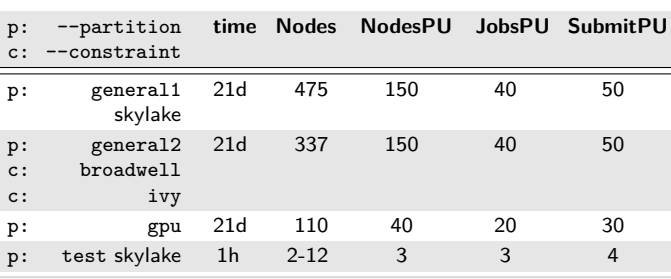

sacctmgr list QOS partition format=maxnodes,maxnodesperuser , maxjobsperuser, maxsubmitjobsperuser<br>scontrol show partition sinfo | so

 $sinfo$  | squeue -p partition

# **Per-User Resource Limits**

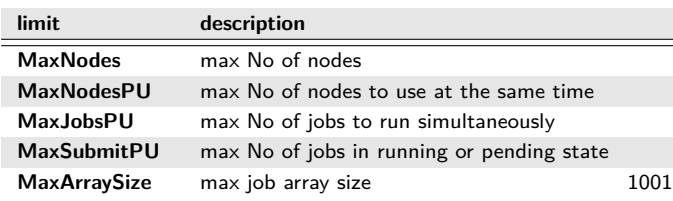

# **Hyperthreading**

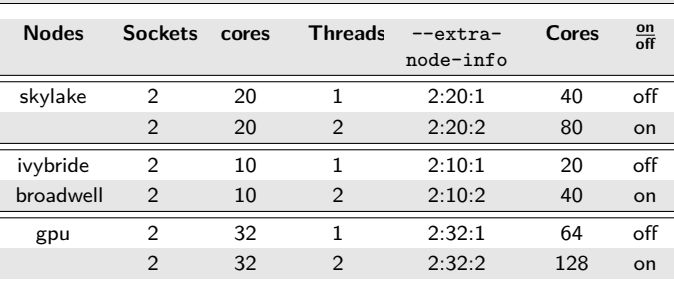

#### Center for Scientific Computing Frankfurt

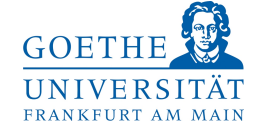

# **2 Cluster Usage**

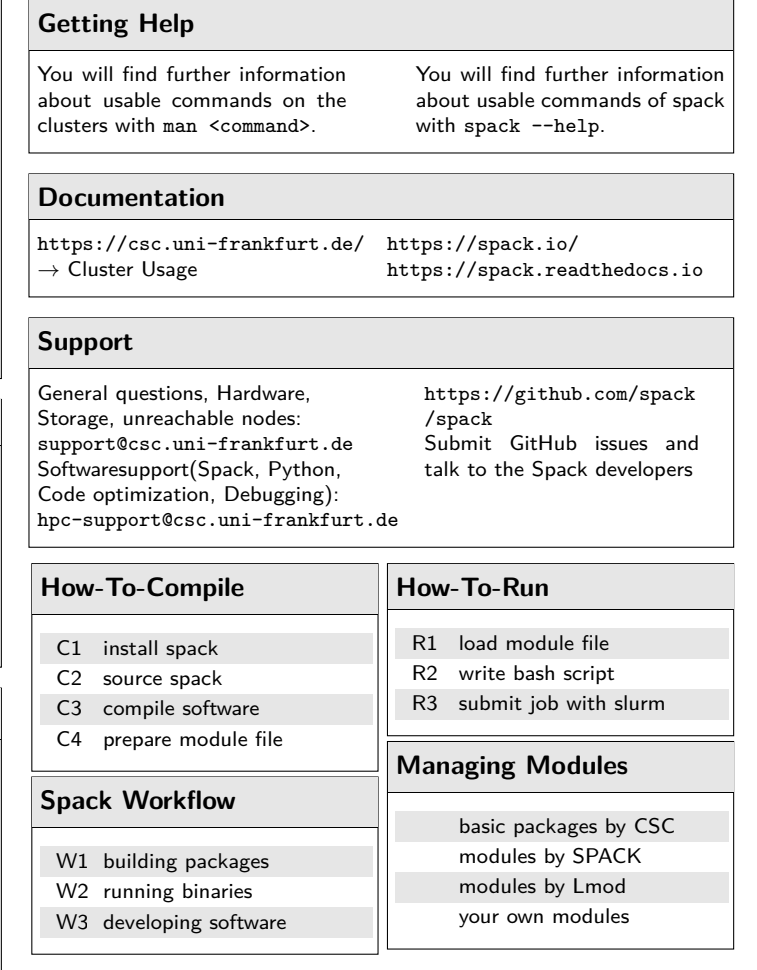

**Configuration** change tmp folder

change /spack/etc/spack/defaults/config.yaml otherwise you may block users on the cluster

build\_stage:

# - \$tempdir

# - \$spack/var/spack/stage

- /scratch/<your-project-name>/<your-name>/spack/tmp

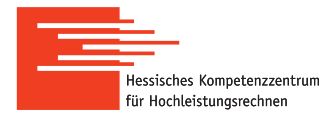

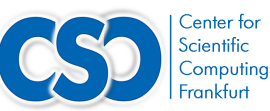

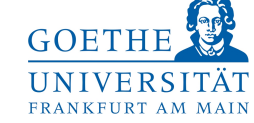

#### **3 Software Handling**

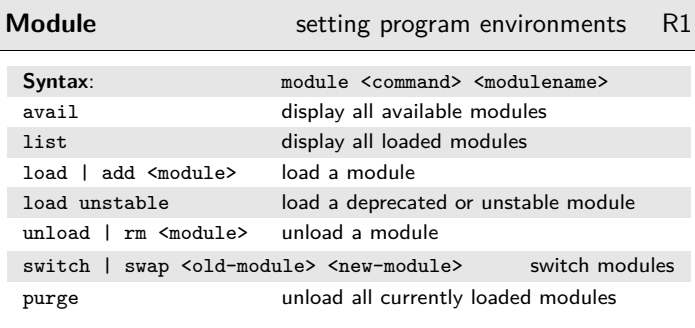

### **How-To** use custom modules

1 writing a module file in tcl to set environment variables

- 2 module load use.own enables you to load your own modules
- 3 module load ~/privatemodules/modulename
- 4 use facilities provided by module

# **Installation Spack itself** C1

1 git clone https://github.com/spack/spack.git

2 cd spack

# **Basic Spack Usage** C<sub>2</sub> . share/spack/setup-env.sh Has to be made after each login echo ". spack/share/spack/setup-env.sh" >> ~/.bash\_profile If you want this to be permanent - /scratch/<your-project-name>/<your-user-name>/spack/tmp add to build\_stage in config.yaml

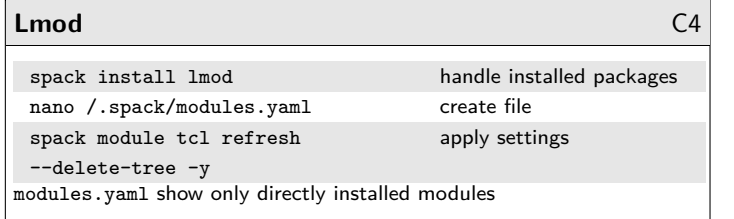

# **How-To**

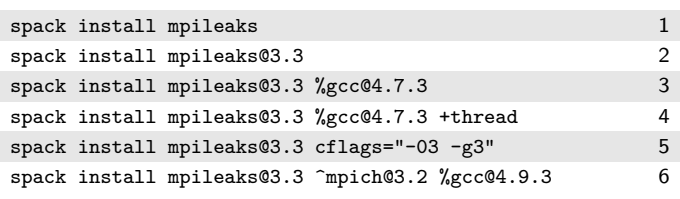

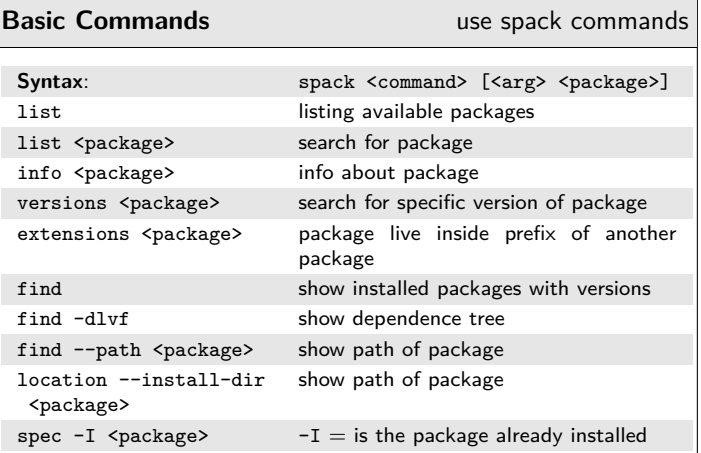

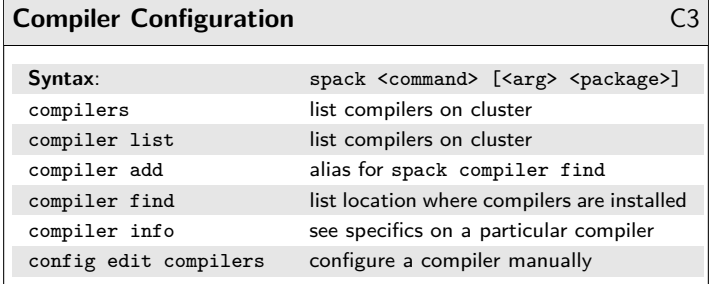

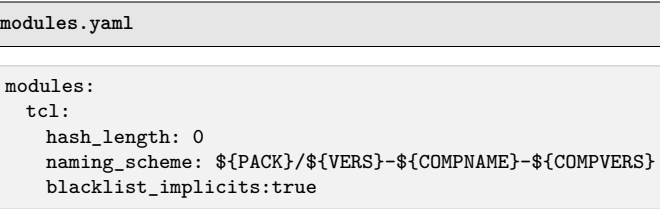

#### **How-To**

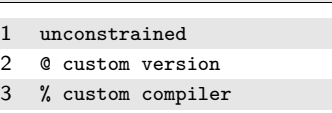

- 4 x|- build option
- 5 setting compiler flags
- 6 ^ dependency constraints

#### **Uninstall Spack**

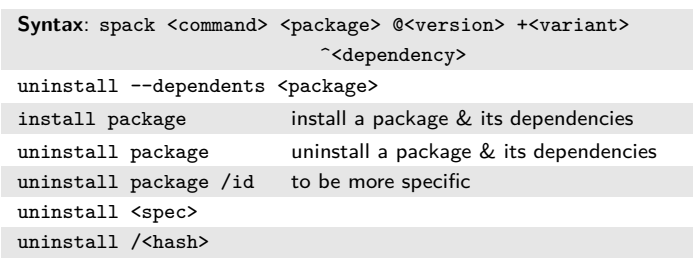

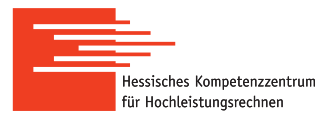

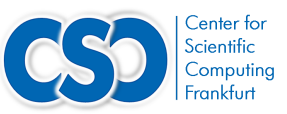

**GOETHE** UNIVERSITÄT FRANKFURT AM MAIN

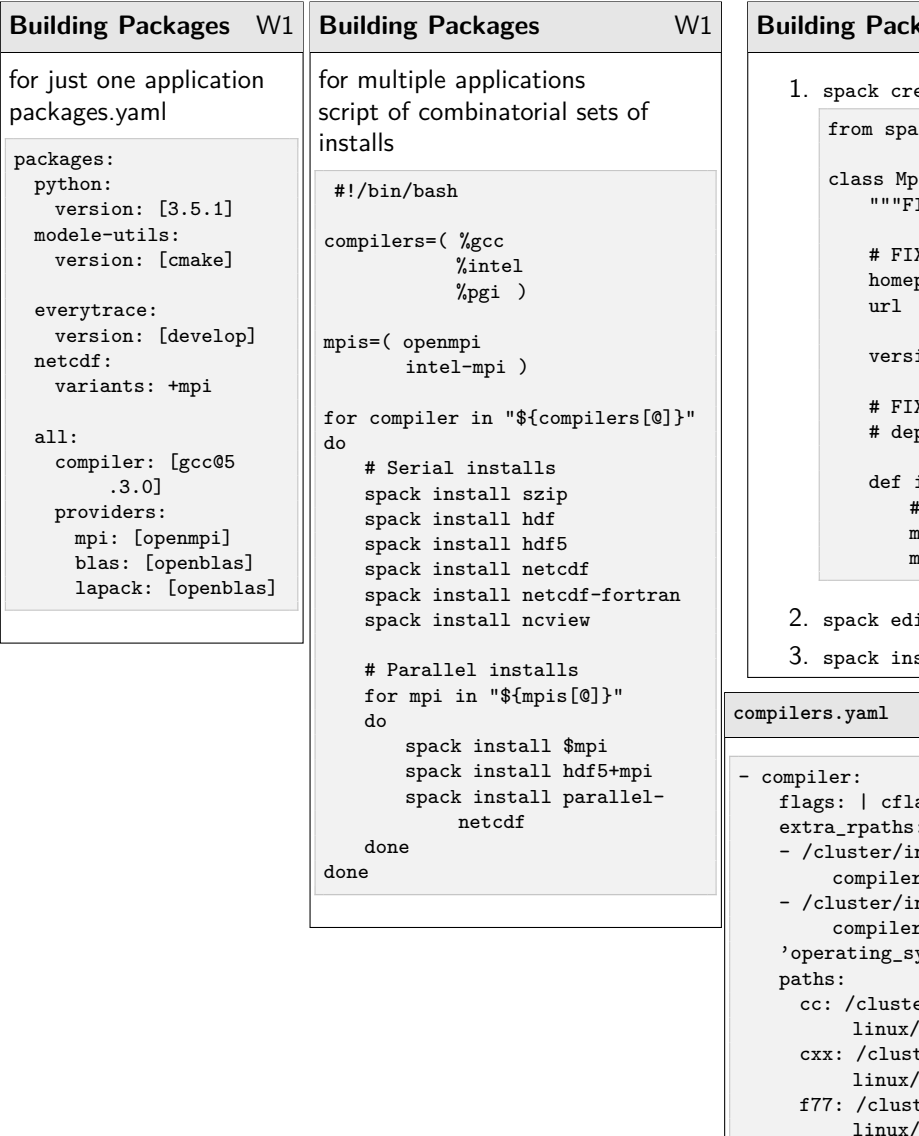

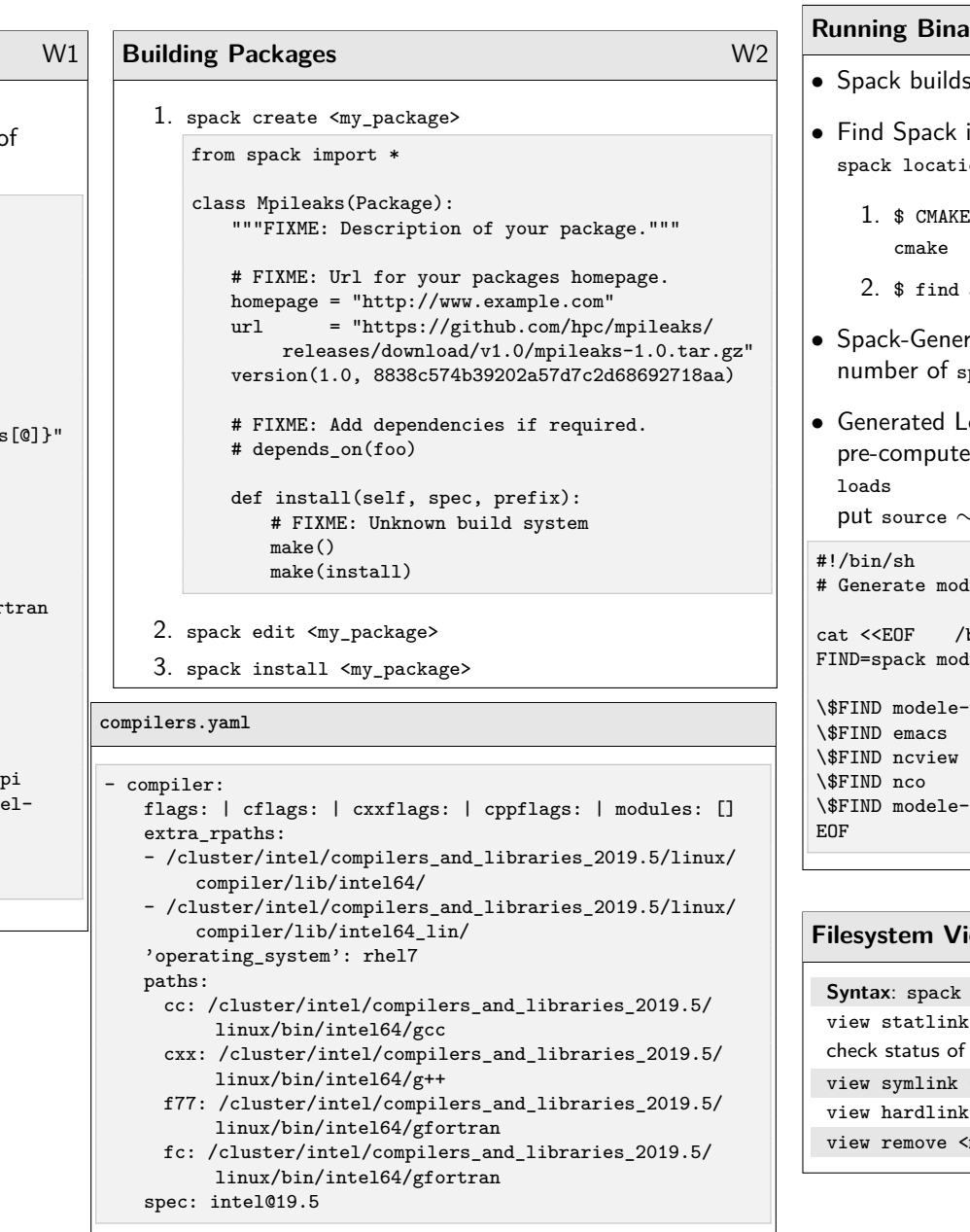

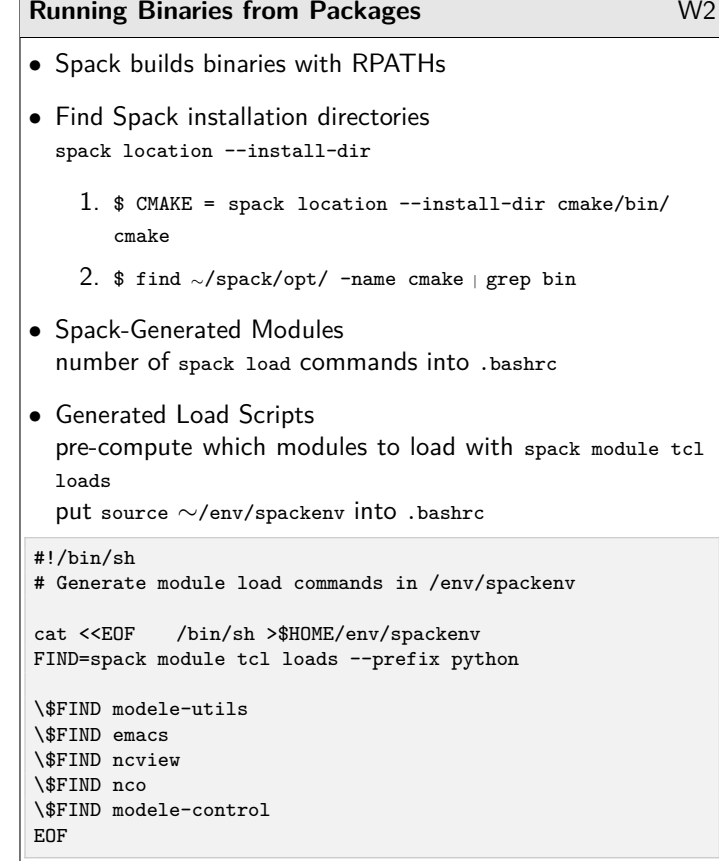

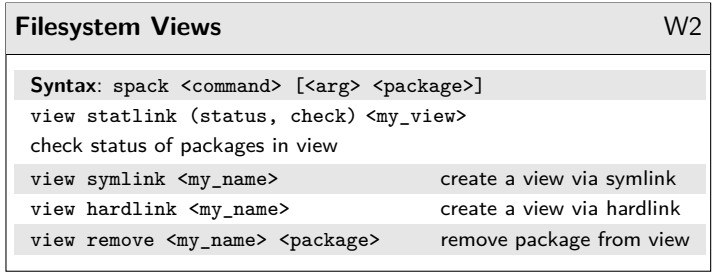

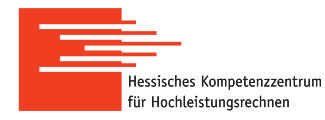

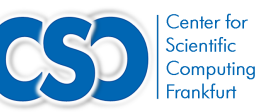

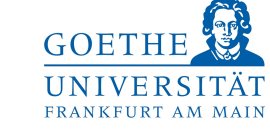

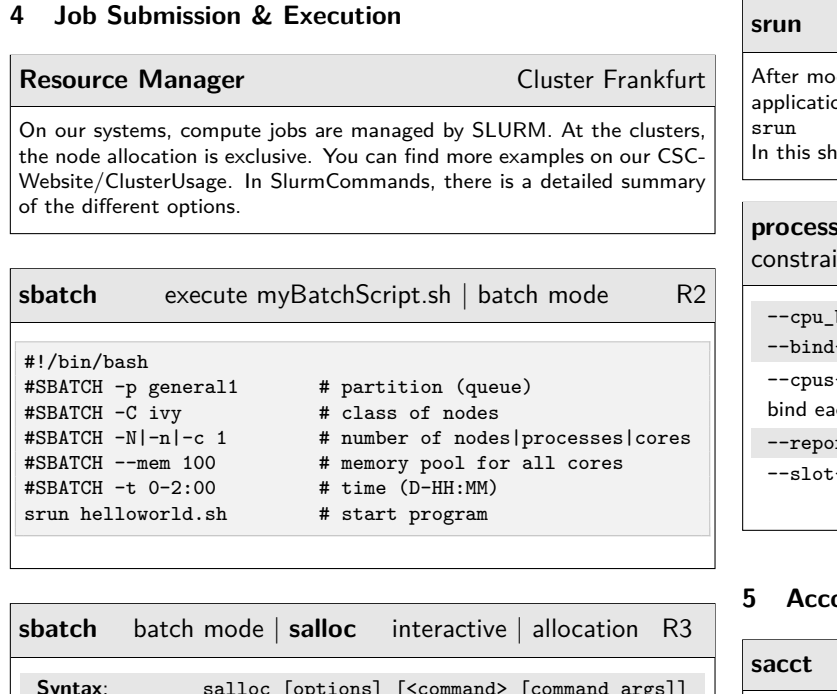

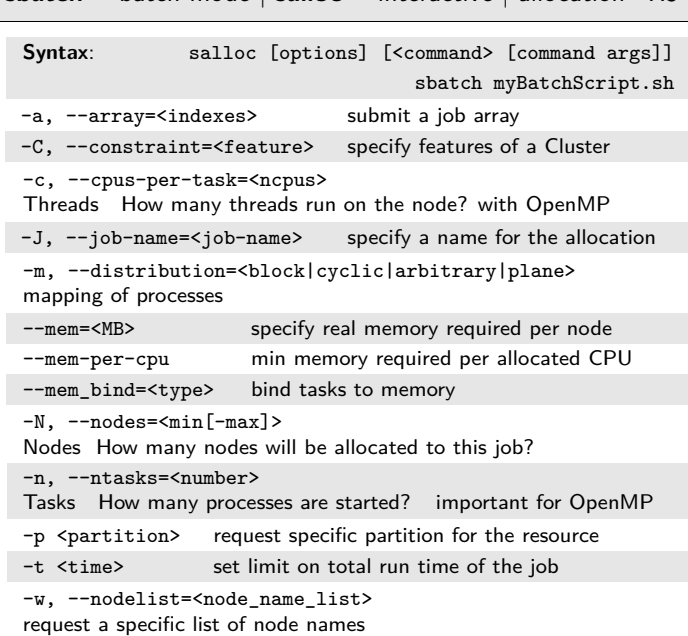

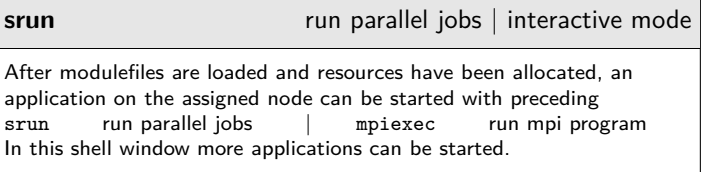

# **binding**

ints each process to run on specific processors

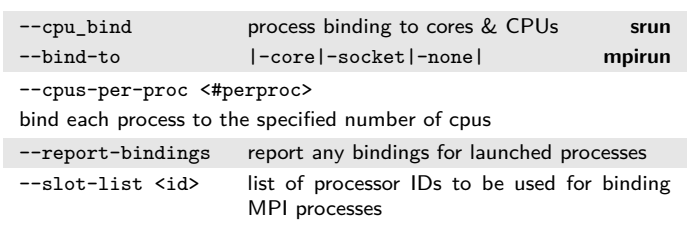

# **5 Accounting**

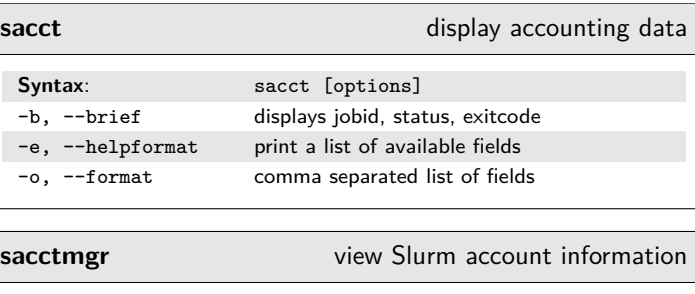

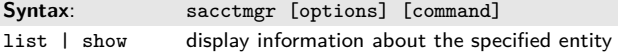

# **6 Job Management**

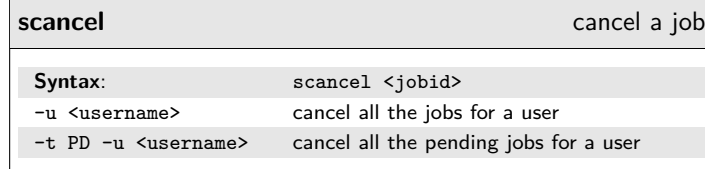

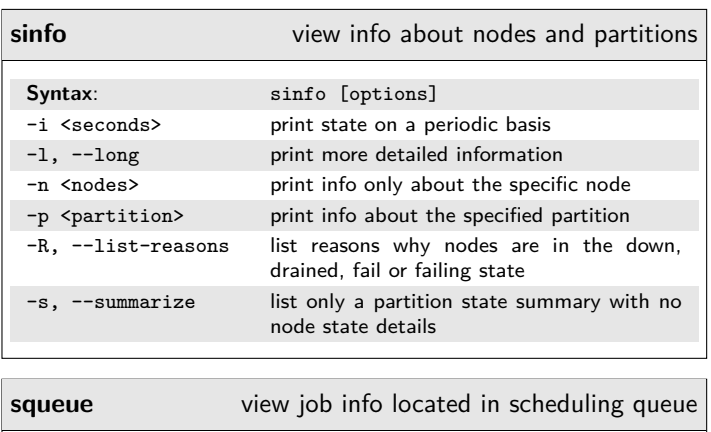

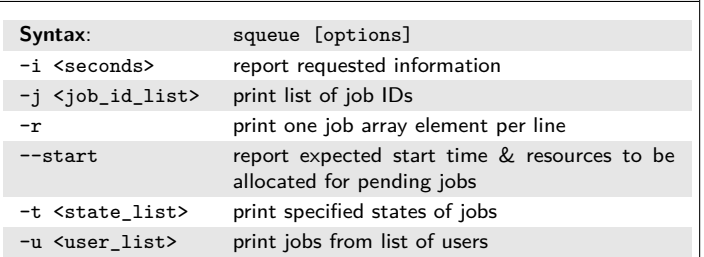

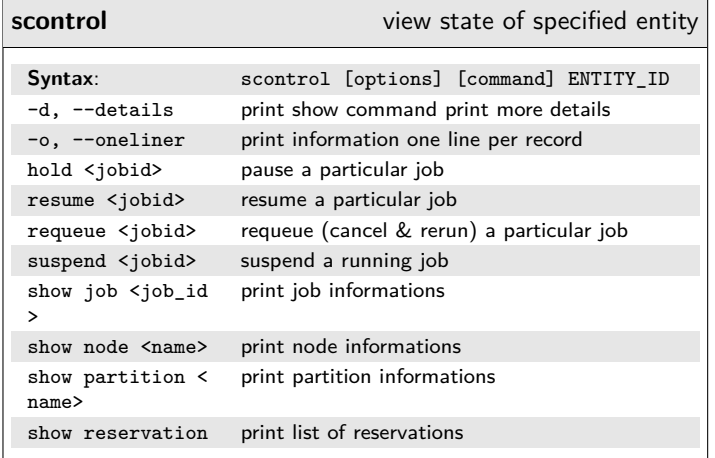